windows PDF

https://www.100test.com/kao\_ti2020/140/2021\_2022\_\_E6\_80\_8E\_E 4\_B9\_88\_E6\_A0\_B7\_E7\_c100\_140685.htm Windows  $C$  and  $D$ 

理维护起来更方便一些.但在享受方便的同时,这些默认共享

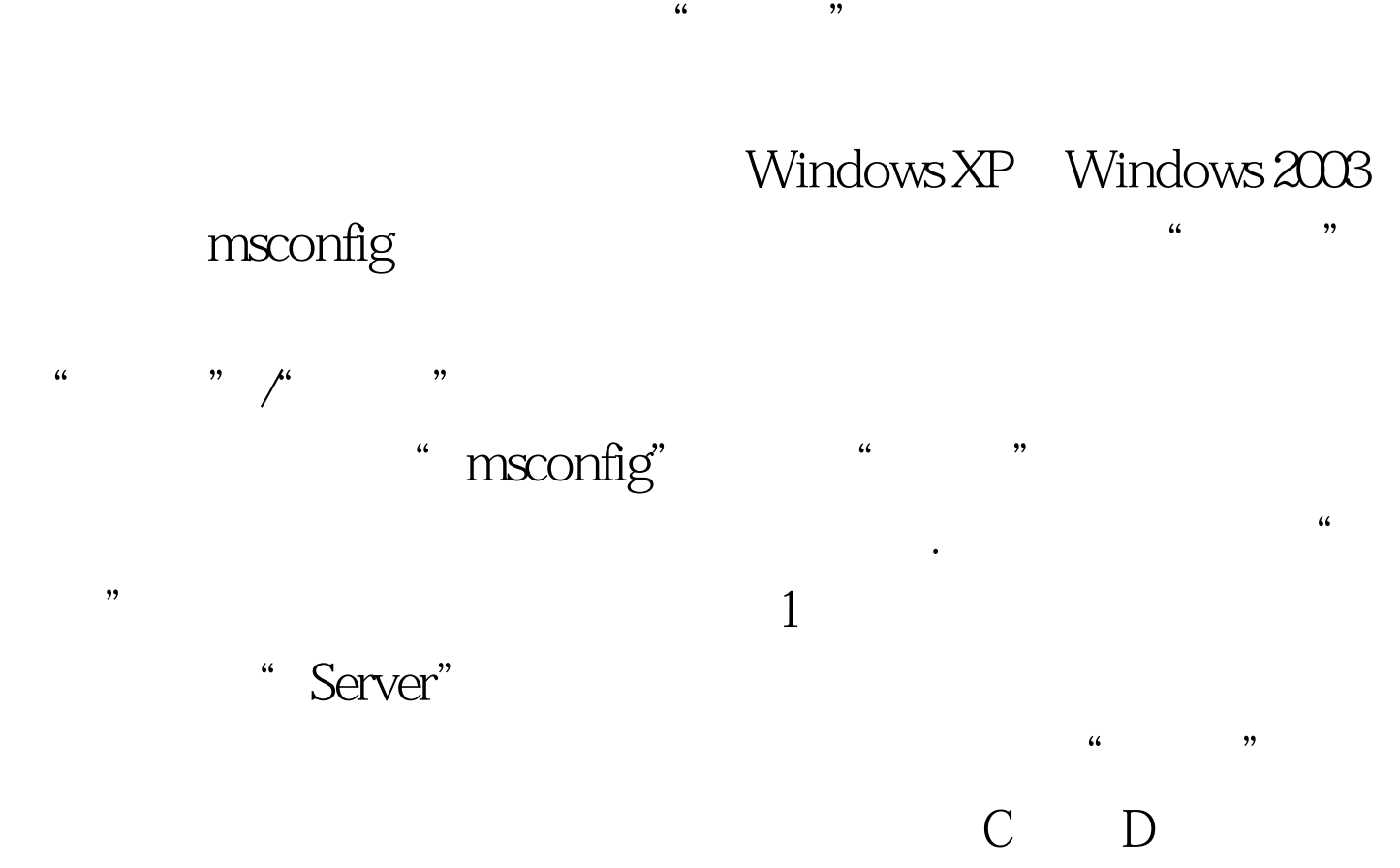

Windows 2000

Windows 2003 and the United States of Windows 2003 msconfig.exe msconfig.chm Windows 2000

 $\epsilon$ , and  $\epsilon$ , and  $\frac{1}{2}$   $\frac{1}{2}$   $\frac{1}{2}$ 

## Windows

 $\kappa$  , we have the term of  $\kappa$ 

 $\frac{1}{2}$   $\frac{1}{2}$  开的系统运行设置框中,输入字符串命令"compmgmt.msc" ,单击"确定"按钮后,打开打开Windows服务器系统的"  $\frac{1}{\sqrt{2\pi}}$ 

 $K$  , and the contract of the contract of the contract of the contract of the contract of the contract of the contract of the contract of the contract of the contract of the contract of the contract of the contract of the 对应"共享"文件夹右边的子窗口中,你将会发现服务器系

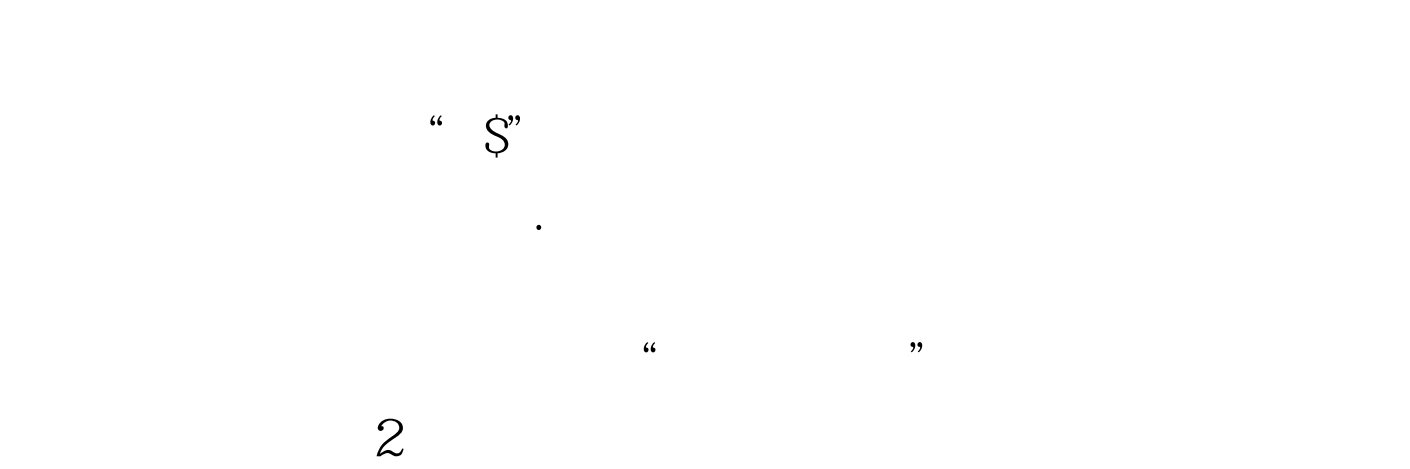

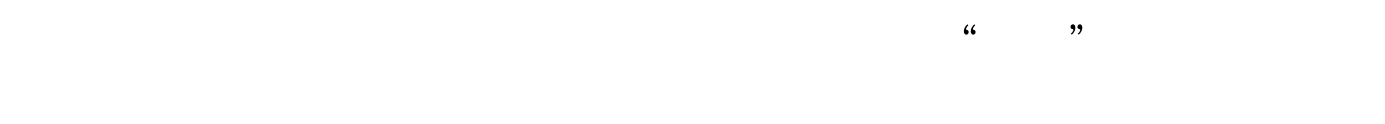

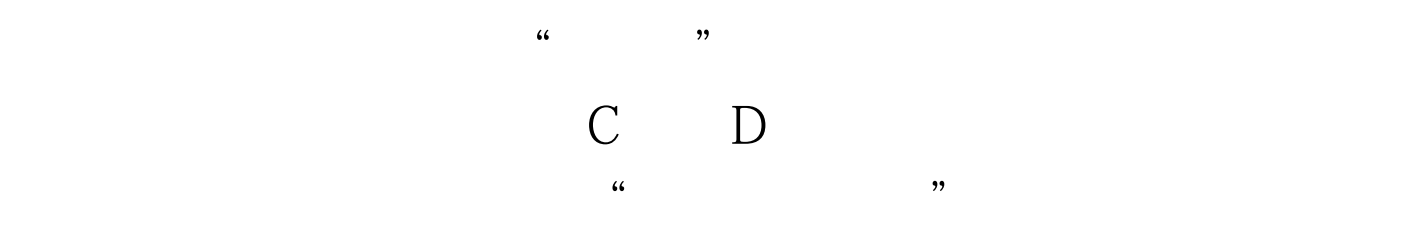

Windows "net share"

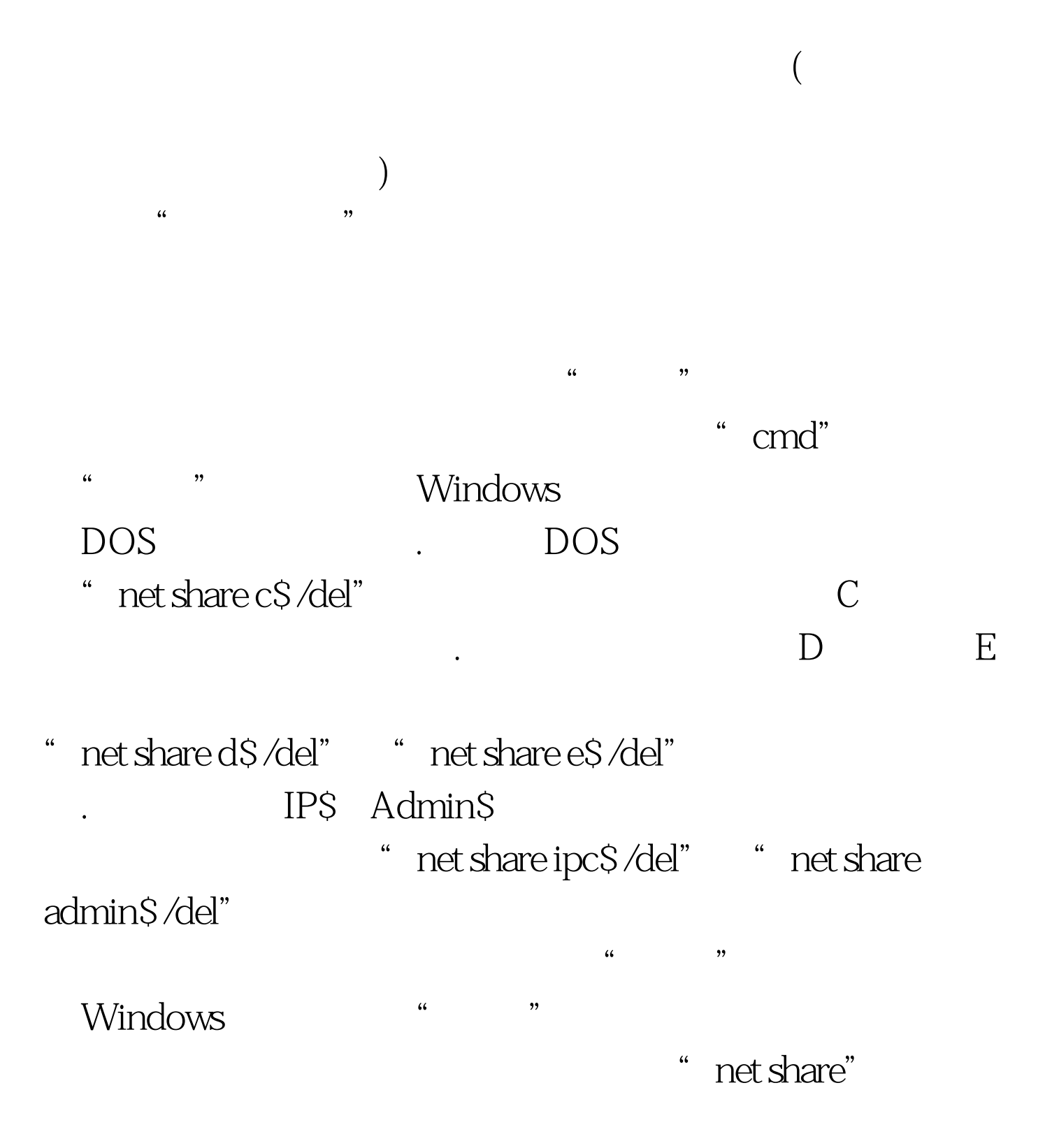

@echo off net share C \$ /del net share D \$ /del net share ipc \$  $\sqrt{d}$ el net share admin\$ $\sqrt{d}$ el ......

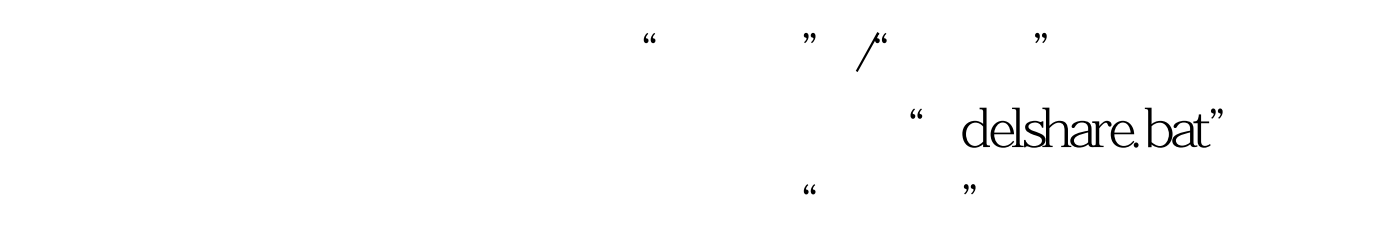

" delshare.bat"

 $"$   $100Test$ www.100test.com